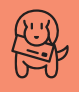

# **As Cartas Não Mentem**

# **Pisada na bola**

A Macmania deveria instruir melhor seus leitores. Na última revista, um leitor enviou uma carta pedindo ajuda pra conectar dois Performas 5215, sendo que um deles estava com o modem queimado. A revista orientou o coitado a comprar duas placas de rede Ethernet da Encore. Ocorre que as placas referidas são PCI e o 5215 não tem slot PCI. A solução seria adquirir placas Ethernet para Performa, que vão instaladas no slot de comunicação, no lugar do modem, ou conectar os Macs via serial.

No restante, a revista continua muito boa, somente é necessário tomar mais cuidado com as mancadinhas.

#### **Edson Dutra** edy@macbbs.com.br

*Valeu o puxão de orelha. Confundimos o 5215 com o 5500. A saída pelo serial não adianta porque o leitor queria conectar seu Performa com um iMac, que só possui Ethernet. A melhor solução mesmo é comprar uma placa Ethernet para o Performa. Na AppleStore1 (0800-550052) ela está saindo por R\$ 210.*

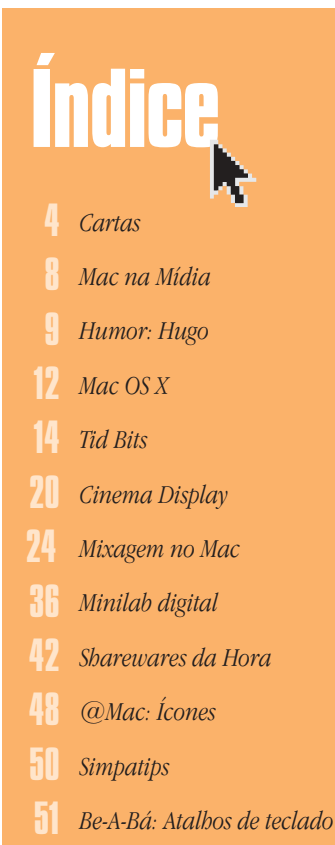

*Workshop: Fireworks* 54

- *MacPRO* 59
- *AppleWorks 6* 64
- *Action Utilities* 68
- *Ombudsmac* 74

#### **Socorro!!!**

Sou fotógrafo e precisava de um equipamento para escanear fotos com muita qualidade e transmiti-las para os jornais e revistas em que trabalho. O pessoal das editoras me indicou logo um computador Mac e um scanner Nikon (foi unânime!), dizendo ser o que havia de melhor! Fui conferir, e era mesmo! Pedi a um amigo que viajaria para que comprasse um PowerBook G3 400. Comprei também, de uma empresa paulista, um scanner LS2000 da Nikon. Só top de linha!

#### Mas aí... surpresa!!!

Ao telefone, meu amigo (que não saca nada de informática) diz não ter comprado o 333 nem o 400, e sim uma outra máquina muito melhor, tendo ainda economizado US\$ 500! Indicação dada por seu mais novo melhor amigo, o vendedor! Antes que eu pudesse me recompor da notícia bombástica... tum tum tum! Cai a ligação. Depois de cinco dias de insônia e elocubrações fantásticas ("Deve ser um Samsung..." ou "Deve ser um Sung-Sung..." ou ainda "Não deve ser nem Sung..."), meu telefone toca...

"Sou eu, seu amigo! Queria te dizer que a viagem foi ótima: mulheres, shows, bares... Ah!! Pegaram seu computador na alfândega, mas deu tudo certo! Foi só pagar a taxa e pronto. Depois te dou tudo por escrito! Vou mandar entregar a máquina aí."

Peguei minha 765 da gaveta, dei um brilho e esperei o portador chegar! Horas depois, eu e a caixa trocávamos olhares desconfiados... Com as mãos suadas e trêmulas, desembrulhando o "Alien", vi o primeiro sinal de que poderia haver vida inteligente dentro desse meu amigo (sem viadagem)! O cara havia mesmo comprado um Mac! Um PowerBook G3 500 MHz! PowerBook de 500 MHz?! Isso nem existia! Ele comprou no dia em que essas máquinas chegaram nas lojas. Nem havia a página dele no site da Apple. Uma grande compra! E ainda economizou 500 pratas!!! Que amigo... Só que isso me deixou com o seguinte problema... O PowerBook 500 não vem com SCSI. Metade das pessoas a quem pergunto diz que a solução para ligar o scanner seria um cabo USB-SCSI; a outra metade diz que não, que esses equipamentos são incompatíveis. Como fazê-los funcionar? Terei algum tipo de perda no potencial desses equipamentos? Infelizmente, para esse scanner, os adaptadores da Xircom não servem. Gostaria de saber por que, e se há uma outra maneira de eu conectá-lo ao PowerBook. Será que terei de trocar de equipamento? Existe outro scanner com essa mesma qualidade, que seja USB?

#### **Anderson Christian** elainehazin@uol.com.br

*A Xircom (ex-Entrega) tem ótimos produtos. Veja a lista de compatibilidade dos cabos deles. Se o seu não estiver lá, o jeito vai ser levar o PB e o scanner na AppleStore e experimentar o cabo antes de comprar.*

# **Download do Explorer 5**

Tenho um iMac 350 e fui baixar o IE 5 com o IE 4.5. Após mais de uma hora na madruga, o dito cujo baixou, gerando um "Microsoft

Internet Explorer 5.smi" na minha pasta de downloads. O problema é que, ao duplo-clicar no malfadado, nada aconteceu além da mensagem de que o IE não conseguia abrir o arquivo. Mas não era para ser "self-mounting"? Fui no Get Info e descobri que, apesar do sufixo .smi, ele está como "IE document". Como faço para abrir aquela coisa? Ainda é possível, ou terei que fazer outro download? **Magno**

# c\_magno@uol.com.br

*Se o ícone do arquivo é aquele do Explorer com uma barrinha do lado, o programa não baixou completamente. Abra o Download Manager, clique no nome do programa e depois no botão Reload. Com sorte, ele vai continuar o download de onde parou.*

# **Maçã podre 2**

Em primeiro lugar, quero agradecer por terem publicado minha carta. Lembro que vocês também publicaram a outra que narra a saga do Performa 6360. Mas, sinceramente, vocês realmente acreditam que haja problemas com minha instalação elétrica? Antecipolhes que não. Somos uma família que trabalha toda com computação já há alguns anos e sempre cuidamos da instalação elétrica: cabeamento em conduítes, tomadas separadas, estabilizadores, no-break e rede elétrica aterrada. Tudo testado com multímetros e montado por um bom técnico. E aqui nesta casa, onde tive problemas com o iMac, fiquei três semanas com um G3 bege sem ter nenhum problema. No caso do Performa 6360, eu morava em um outro endereço. Temos é que parar de idolatrar a nossa tão amada Apple (e nós amamos mesmo!) e começar a puxar algumas orelhas a fim de que ela cresça forte, saudável e com boas maneiras, sabendo respeitar os outros, pedir desculpas e pagar pelas encrencas em que se mete. Afinal, respeito é bom e todo mundo gosta.

#### **Marcello Correia** marcellocorreia@mac.com

*Com certeza, gostaríamos de ter uma Apple forte, saudável, de orelhas vermelhas e compridas. Mas não podemos esquecer que problemas de qualidade afetam qualquer indústria, principalmente de eletrônicos. Quem nunca teve problemas com TVs ou aparelhos de som, que atire a primeira pedra...*

## **Upgrade no Performa**

Tenho um Performa 6230CD de 75 MHz. Gostaria de acelerá-lo para um processador G3. Tem como?

**Fernando Lorenz - Bragança Paulista/SP**  fernandolorenz@intermega.com.br

*Não. O máximo que você pode fazer para acelerá-lo é colocar mais memória e um disco SCSI externo.*

# **Emulador de terminal**

Existe algum emulador de terminal para Macintosh que suporte VT100?

**Caio Ferrari** caioferrari@super11.net

*Você pode usar o venerável shareware Zterm ou o módulo de comunicações do ClarisWorks/AppleWorks 5.*

# **Get In**

**Editor:** *Heinar Maracy*  **Editores de Arte:**  *Tony de Marco e Mario AV*

**Conselho Editorial:** *Caio Barra Costa, Carlos Freitas, Jean Boëchat, Luciano Ramalho, Marco Fadiga, Marcos Smirkoff, Muti Randolph, Oswaldo Bueno, Rainer Brockerhoff, Ricardo Tannus*

**Gerência de Produção:** *Egly Dejulio*

**Gerência Comercial:** *Francisco Zito*

**Contato:** *Kátia Regina Machado*

**Assinaturas:** *S&A Marketing Direto e Editorial, Fone: 11-3641-1400*

**Gerência Administrativa:** *Clécia de Paula*

**Fotógrafos:** *Andréx, Clicio, J.C.França, Marcos Bianchi, Ricardo Teles*

**Capa:** *Foto: Andréx Logotipo: Mario AV*

**Redatores:** *Flávia D'Angelo, Márcio Nigro, Sérgio Miranda*

**Assistentes de Arte:** *Bruno Doiche, Felipe Fatarelli, Marcio Shimabukuro*

**Revisor:** *Alessandro Lima*

**Colaboradores:** *Alberto Alerigi Jr., Ale Moraes, Bruno Mortara, Carlos Eduardo Witte, Carlos Ximenes, Cláudia Tenório, Céllus, Daniel de Oliveira, David Drew Zingg, Dimitri Lee, Douglas Fernandes, Fabiana Caso, Fargas, Gian Andrea Zelada, Gil Barbara, J.C.França, João Velho, Luis Carlos Zardo, Luiz F. Dias, Marcello Gaú, Mario Jorge Passos, Maurício L. Sadicoff, Néria Dejulio, Renata Aquino, Ricardo Cavallini, Ricardo Serpa, Roberta Zouain, Roberto Conti, Rodrigo Martin, Tom B.*

**Fotolitos:** *Postscript*

**Impressão:** *Vox*

**Distribuição exclusiva para o Brasil:** *Fernando Chinaglia Distribuidora S.A. – Rua Teodoro da Silva, 577 – CEP 20560-000 – Rio de Janeiro – RJ – Fone 21-575-7766*

*Opiniões emitidas em artigos assinados não refletem a opinião da revista, podendo até ser contrárias à mesma.*

# **Find...**

*Macmania é uma publicação mensal da Editora Bookmakers Ltda. Rua Itatins, 95 – Aclimação CEP 01533-040 – São Paulo/SP Fone/fax: 11-253-0665*

*Mande suas cartas, sugestões, dicas, dúvidas e reclamações para os nossos emails:* editor@macmania.com.br marketing@macmania.com.br assinatura@macmania.com.br

*Macmania na Web:* www.macmania.com.br

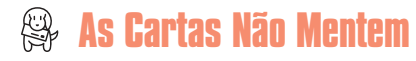

# **DNS ou não, eis a questão**

Sou leitor de vocês desde que adquiri meu Performa 6230 (ou seja, há muito tempo!). Suas reportagens sempre tiraram dúvidas, e sou tão viciado em Macintosh quanto em Macmania (uma dupla inseparável, ao menos no Brasil). Estou com algumas dúvidas de DNS (no OS 8.6).

1) No painel TCP/IP, existem dois campos, na parte de baixo. Qual deles é o primário e qual deles o secundário? É na ordem?

2) O que ocorre se eles forem invertidos? 3) Onde colocar o DNS quando só fornecem um número (Super11)?

4) Utilizo as conexões da iG, Super11 e Tutopia pelo Control Strip. O DNS (painel TCP/IP) não muda junto com a configuração do Remote Access. Fazê-lo manualmente é um porre! O que ocorre se utilizar DNSs trocados?

5) Utilizar iCab Preview, ICQ (Alpha 1.9), MacAmp Lite ou GrayAmp e GeoPort (conexão Internet) juntos é pedir para travar meu Performa com 48 de RAM. Desliguei aquele 1 MB de memória virtual que fica por default, e melhorou um pouco. Gostaria de saber se trocar o GeoPort por um modem ajudaria pouco, médio, ou bastante.

6) Curiosidade: por que alguns programas antigos continuam com menus brancos, e outros automaticamente ficaram cinzas?

7) Na matéria sobre o iTools (edição 68), Mac.com, vocês dizem que o email pode ser redirecionado. Como fazê-lo?

#### **Vitorio Machado Delage** macuserbr@Mac.com

*1) O Campo de endereços DNS é um só. Aquele maiorzinho escrito "Name server addr:". Leia mais sobre como configurar o DNS na Macmania nº56.*

*2) Se você colocar os dois no campo certo, não vai acontecer muita coisa. O Mac só vai procurar os DNS na ordem invertida, e sua conexão pode ficar mais lenta. 3) Lá mesmo.*

*4) É bem provável que a conexão role sem problemas, principalmente se você estiver usando uma versão recente do Open Transport. A função do DNS é fazer seu Mac encontrar um endereço IP seguro para "se achar" na Internet. O do seu provedor é o melhor para isso, mas outros também podem cumprir essa função, mais lentamente. Experimente deixar o DNS em branco e veja o que acontece. Na pior das hipóteses, você vai se conectar, mas seu browser não vai encontrar página alguma. Aí você vai ter de mudar os números do TCP/IP. Dica: use o*  $Confivurations$   $\mathbb{R}$ <sup>[K]</sup>

*5) Ajuda bastante. Aumentar a memória RAM também.*

*6) Programadores preguiçosos.*

*7) É simples: basta fazer o login no iTools normalmente e, quando aparecer a tela principal com todos os serviços oferecidos, clique no ícone "Go" no campo do Mac.com e você verá a opção Forward Email.*

#### **É do Brasil**

Aproveitando a notícia do lançamento do primeiro selo com o iMac *(Mac na Mídia – Macmania 70)*, estou enviando um selo postal brasileiro lançado em 1995, comemorando os 170 anos do Diário de Pernambuco. Acho que esse é o primeiro selo nacional a estampar a imagem de um Mac, no caso, um Performa 630CD de minha propriedade.

> **Jô Oliveira Brasília/DF** todor@tba.com.br

# **SimCity para Mac**

Existe alguma versão de SimCity para Macintosh? Onde posso encontrá-la?

# **Holden Caulfield**

grunge@miranet.com.br *Você pode encontrar o SimCity 3000 da Maxis na maioria das revendas Apple voltadas ao consumidor. Há uma lista delas nesta edição.*

# **Bomba do leitor**

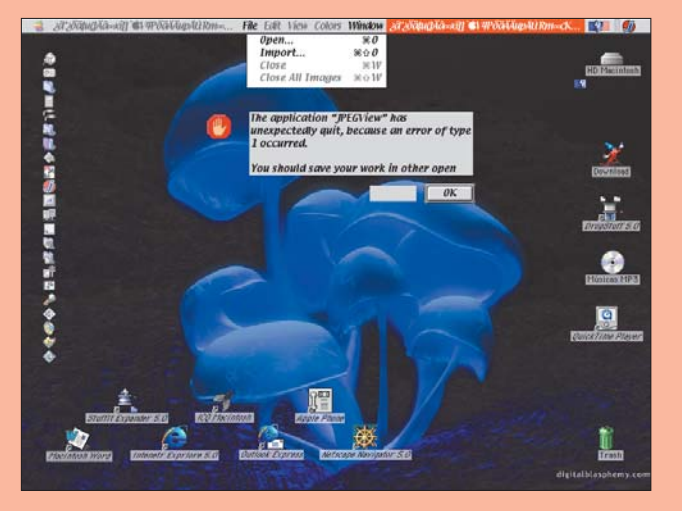

Eu estava trabalhando no meu Performa 6360 quando de repente... aconteceu este pau federal. **Alexandre Moreira Martins** six\_colors@uol.com.br

#### **Onde tudo começou**

Primeiramente, gostaria de parabenizá-los pelo ótimo trabalho e pela qualidade excepcional da revista. Infelizmente ainda não sou usuária de Mac, mas gosto muito de ler sobre os computadores da Apple. Onde posso encontrar mais informações sobre a história do Mac OS?

#### **Aline** ravna@sti.com.br

*Tente o site* www.apple-history.com. *Lá você encontra um bom material sobre os primórdios da Apple, da garagem dos Jobs até os dias atuais.*

## **Macs clássicos**

Parabéns pela matéria sobre os Macs clássicos. Eu comprei em Santa Efigênia (rua de eletrônicos de São Paulo) um Classic II por apenas R\$ 30, acredite! Agora vocês podem me perguntar: pra quê? A resposta está na matéria: por simples paixão pela maçã, para ter uma relíquia, tal como um carro antigo ou coisa parecida... Mas por que estou entrando em contato com vocês? É por que ele está com a placa-mãe danificada, e eu quero muito restaurar aquela maravilha de máquina (perdoem a babação). Apelo pela revista àqueles que possuem um desses parado ou quebrado, para que me vendam, a fim de que eu possa restaurar essa obra de arte (agora eu abusei)!

**Alonir Soares Vieira Junior**

asvj@uol.com.br

*OK. Tá dado o recado. Doadores de Macs velhos, entrem em contato com o Alonir!*

#### **Queimando CD de PC**

Sempre tive vontade de entrar em contato com vocês, que me salvaram muitas e muitas vezes... Tenho um CD-RW da Yamaha modelo CRW 8424SX que veio com o Toast 4.0.1.1 OEM. Quando fui gravar um CD, achei que ele gravaria automaticamente no formato ISO 9660, mas não o fez... Só fui descobrir quando os meus alunos me disseram que não conseguiram gravar o demo do VectorWorks nos PCs deles... Sei que a versão 3 tem a opção de gravar em ISO, mas onde posso encontrar essa opção na minha versão?

#### **Carlos Campinas/SP**

archi.d@terra.com.br

*A versão OEM do Toast, aquela que vem junto com gravadores de CD, não tem todas as funções da versão Full. Confira com o fabricante para ver se você tem direito a um desconto no upgrade para a versão completa.*

# **Como evitar vírus?**

Esse novo vírus "I Love You" pega em Mac? Como faço para evitá-lo?

> **Brasília/DF** cicero.oi@ig.com.br

**Cicero**

*Não pega, pode ficar tranquilo. O "I Love You" se aproveita de um bug (ou será feature?) do MS Outlook de Windows, que executa automaticamente qualquer código em Visual Basic que apaga dados no disco do usuário. Felizmente, essa capacidade não existe no Outlook Express do Mac. (Quem sabe na próxima versão…)*

#### **Trancos estranhos...**

Eu tenho um iMac DV novinho em folha e ultimamente tenho notado algo estranho. Tudo começou com o Flash Player 4. Qualquer animação que rolasse nele ia com uns tranquinhos, como se meu Macintosh fosse um Mac Classic. Mas ao mexer o mouse ou o teclado, badabim!!! a animação rolava belezinha... Bom, até aí achei que fosse do Flash, mas recentemente me deparei com estes problema na maioria dos meus aplicativos que rodavam qualquer tipo de animação (como aqueles carinhas girando no ICQ). Até o Star Wars Racer ficou assim! O Sound-Jam também.

A princípio achei que fosse a memória virtual; mas, para minha angústia, não era. Será que é o QuickTime 4.1.2?

#### **Bruno T. de Renzo** zebruno@hiway.com.br

*A única dica que podemos dar é: tente desfragmentar seu disco, com um programa co-*

*mo o Norton Speed Disk. Às vezes, a fragmentação excessiva pode comprometer a performance do seu disco.*

### **Fim do Scotch bug**

Lembra da dica do Mario Jorge: desligar a extensão ATI Graphics Accelerator para o Mac voltar ao normal *(ver Bomba do leitor da Macmania 68)*? Não funcionou. Também não era RAM. O problema foi resolvido com a troca da fonte. Por razões ignotas, a fonte causava o "Scotch bug". Trocada a fonte, o problema desapareceu. E só.

Dá pra entender? Não informei antes porque a fonte demorou muito pra chegar e eu queria ter certeza.

#### **Ulisses Moraes**

ulicelia@netsite.com.br

*Sim, dá pra entender. Quando se eliminam todas as possibilidades de problemas de software, o culpado tem que ser o hardware. Sherlock Holmes, se estivesse vivo, hoje seria dono de assistência técnica.*

## **Capturando bombas**

Como faço para transformar em imagem uma janela ou tela do meu sistema, assim como na "Bomba do leitor"?

**Celso Bock**

celsobock@futurecom.com.br *Fazendo um screenshot. Veja os comandos para isso no Bê-a-Bá desta edição.*

# **Workshop Macmania**

Gostaria de parabenizar vocês pelo tutorial de criação do Space Invaders através do Lingo. Estou começando a usar o Director, e a parte em que sinto mais dificuldade é a programação. Comprei essa edição da Macmania por causa da matéria e não me arrependi. Espero que a Macmania continue dando espaço a ela nas próximas edições. Se possível, gostaria de saber onde encontro literatura sobre Lingo que use a mesma abordagem prática e clara.

#### **Marcio M. Rodrigues**

marciomr@bridge.com.br *Com a mesma abordagem da Macmania, vai ser difícil; mas existem vários livros sobre Lingo no mercado. Consulte a livraria Tempo Real (*www.temporeal.com.br*), especializada em livros de informática.*